# **PROCEDURE D'ACCES AUX FICHES**

# **DE DONNEES DE SECURITE**

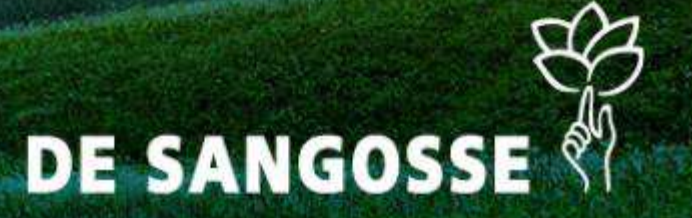

# **1ère étape :**

**Rendez-vous sur le site Internet de**

**DE SANGOSSE http://www.desangosse.fr/**

**et cliquez sur l'onglet « FDS » en haut à droite**

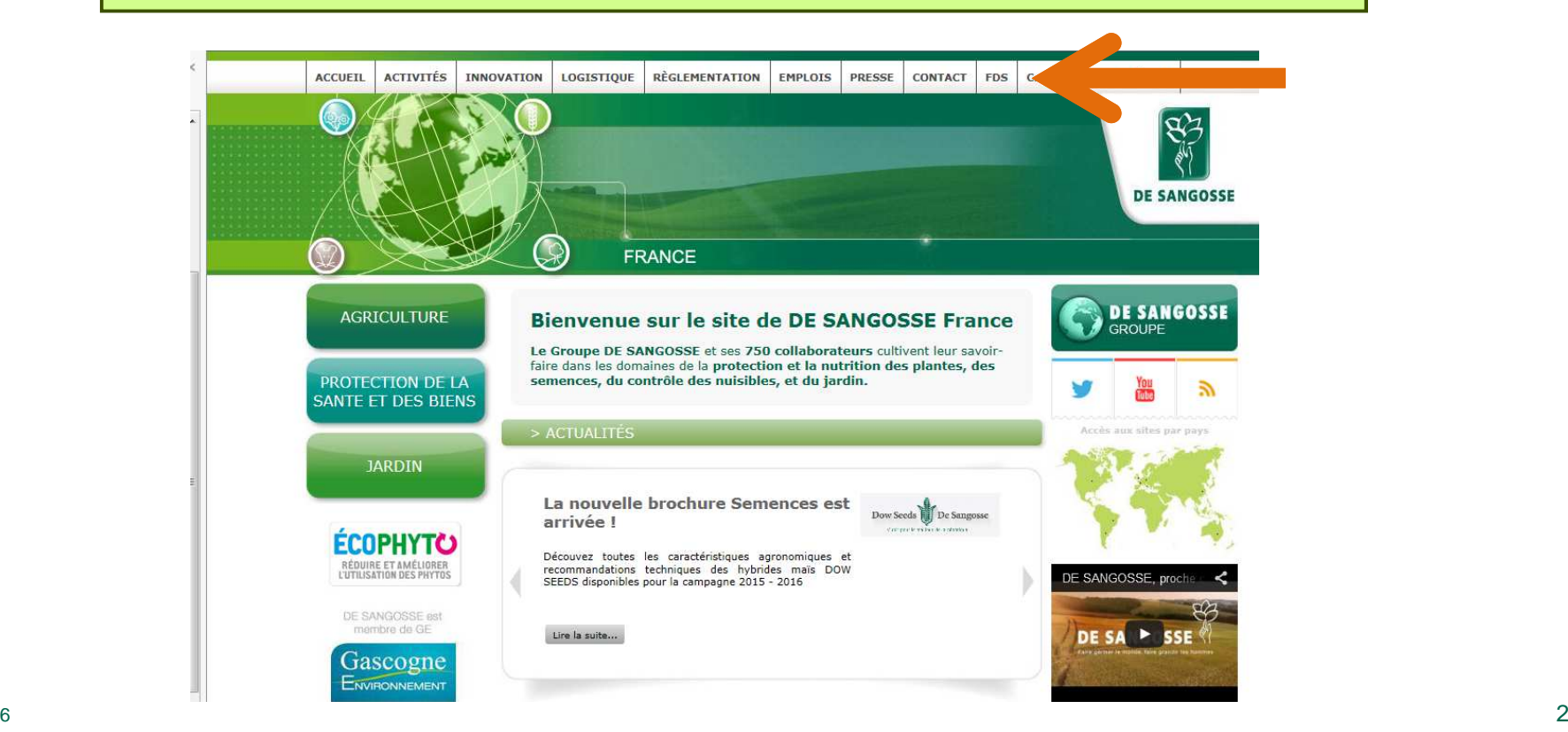

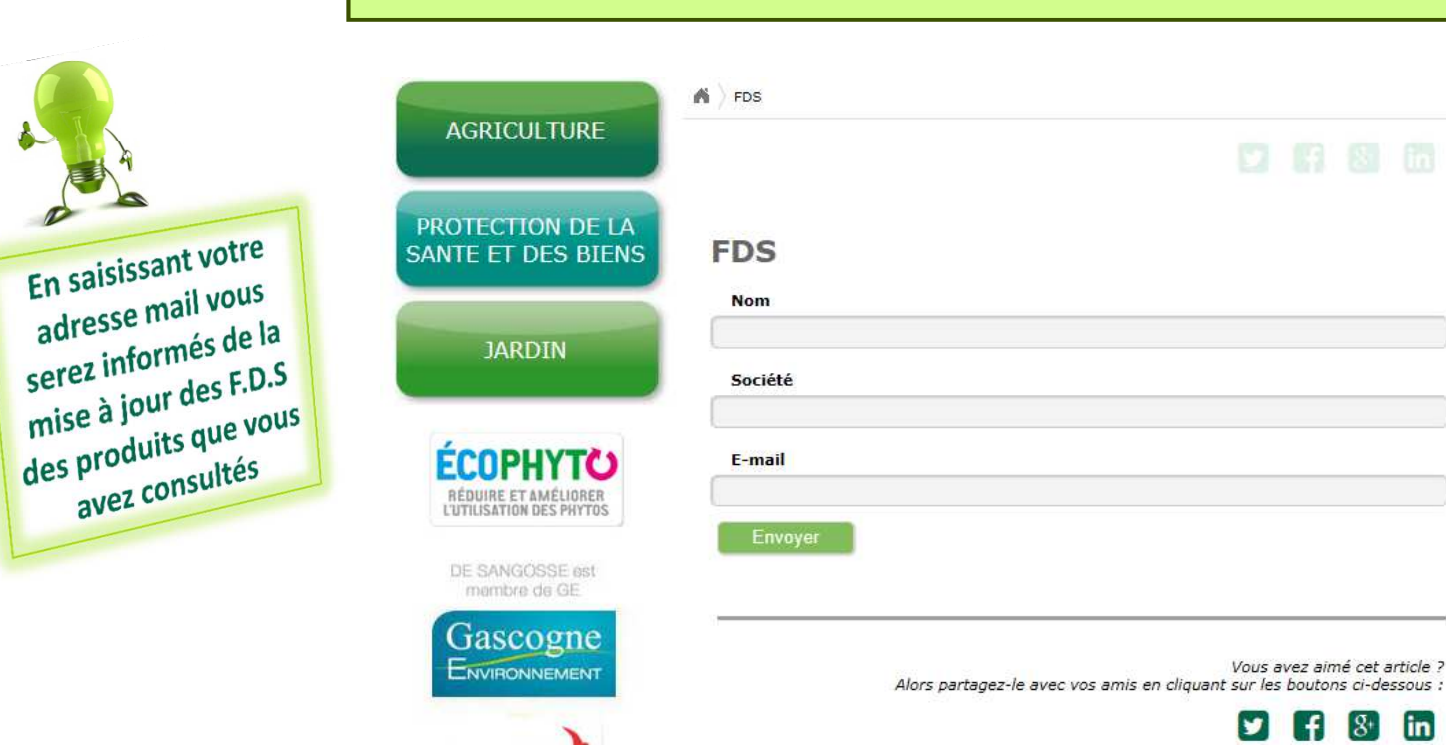

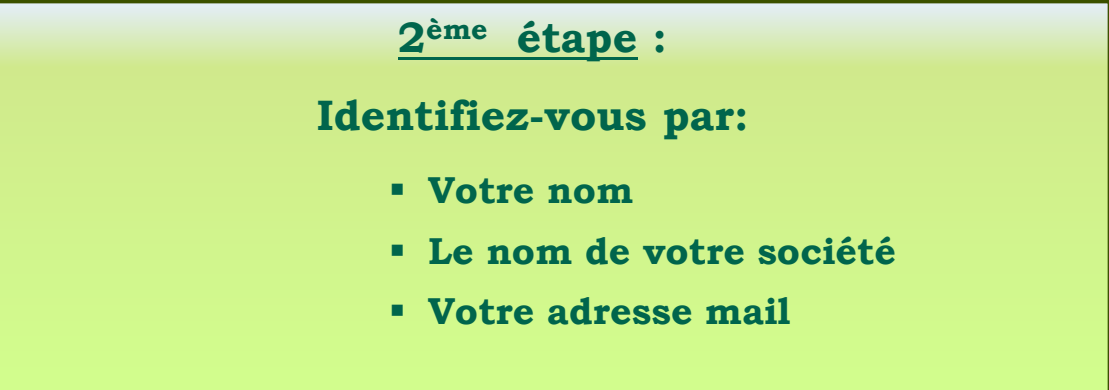

# **3ème étape :**

### **Choisir le lien approprié.**

**«** *DE SANGOSSE Export » contient les FDS des produits mis sur le marché européen (hors France). Pour un pays concerné, les FDS sont uniquement disponibles en langue locale.*

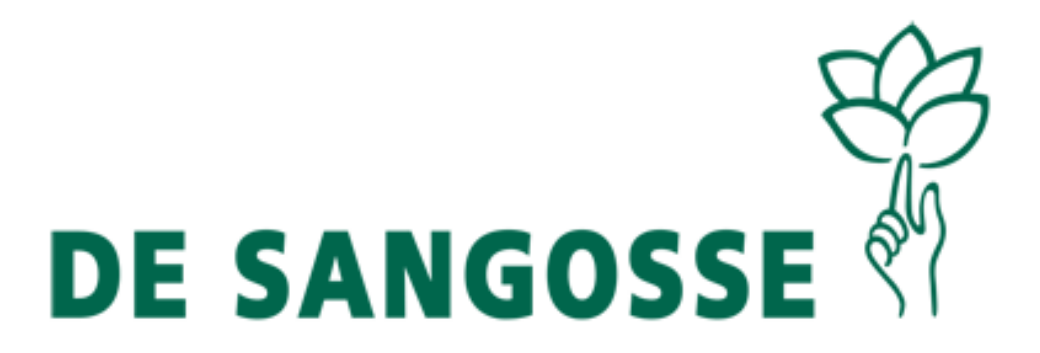

• DE SANGOSSE France

• DE SANGOSSE Export

Chercher

Retour à la page d'accueil.

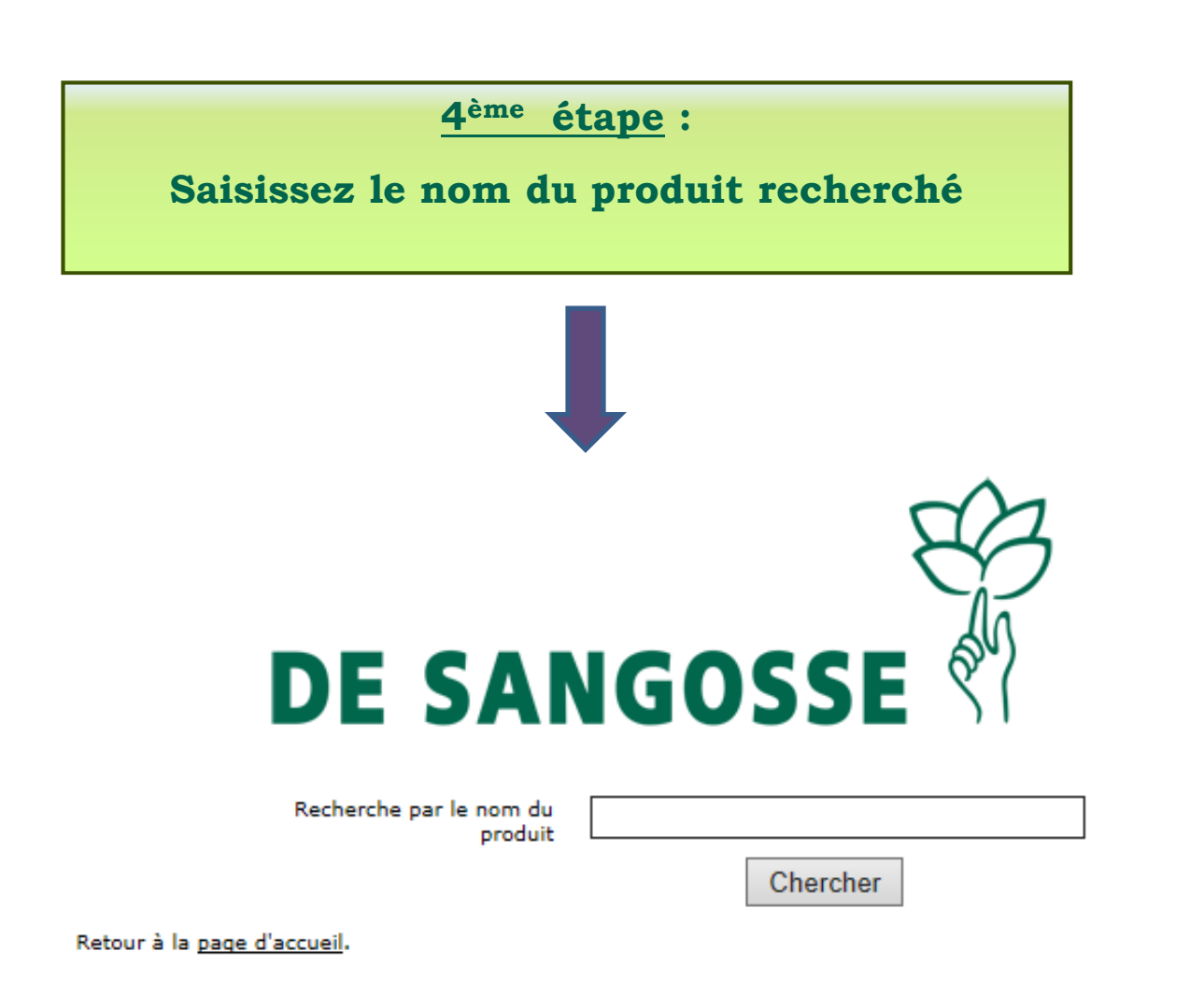

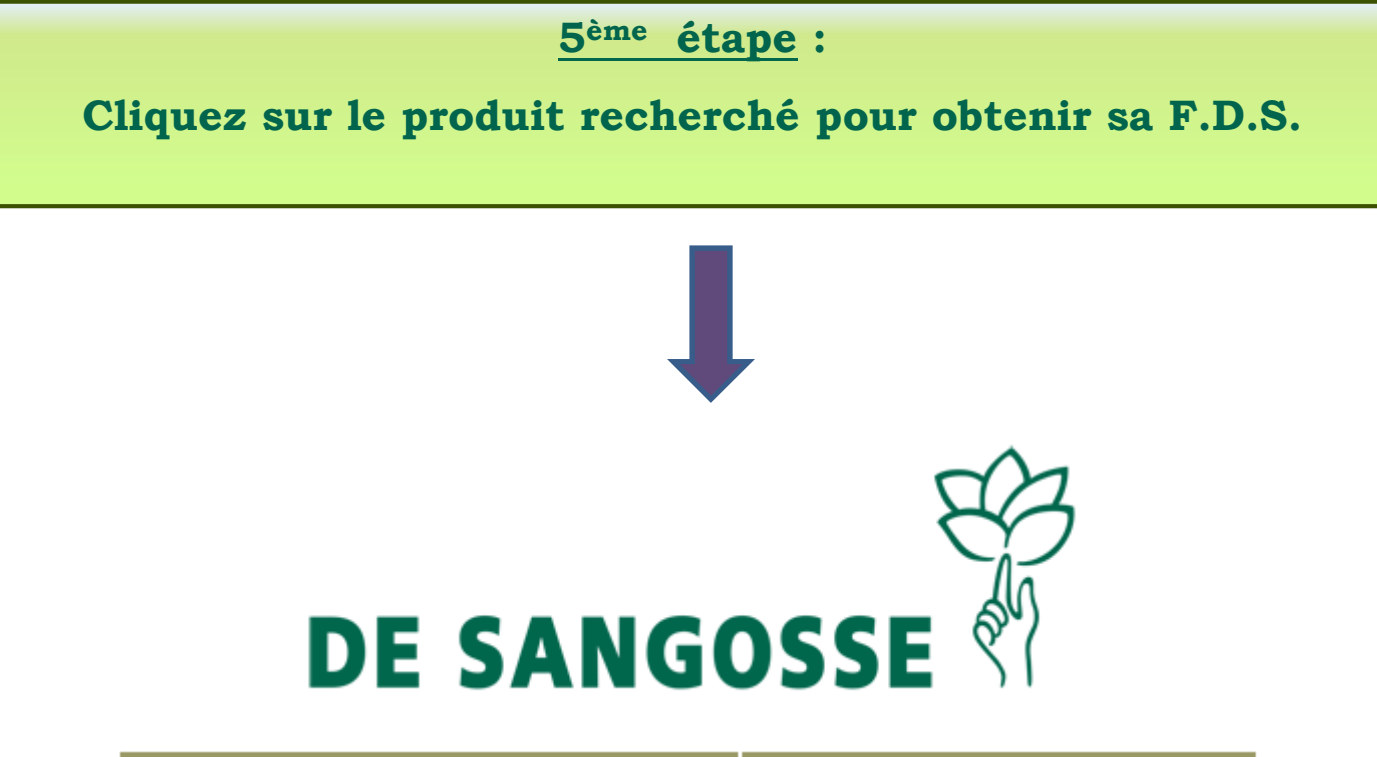

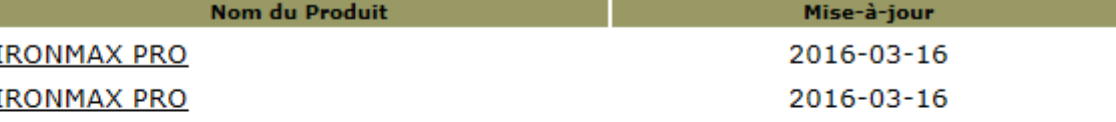

### Résultat de la recherche sur: ironmax

Lancer une nouvelle recherche. Retour à la page d'accueil.

## **6ème étape :**

### **La F.D.S. s'affiche à l'écran.**

### **Vous pouvez à présent l'imprimer, la télécharger**

**ou l'envoyer par mail**

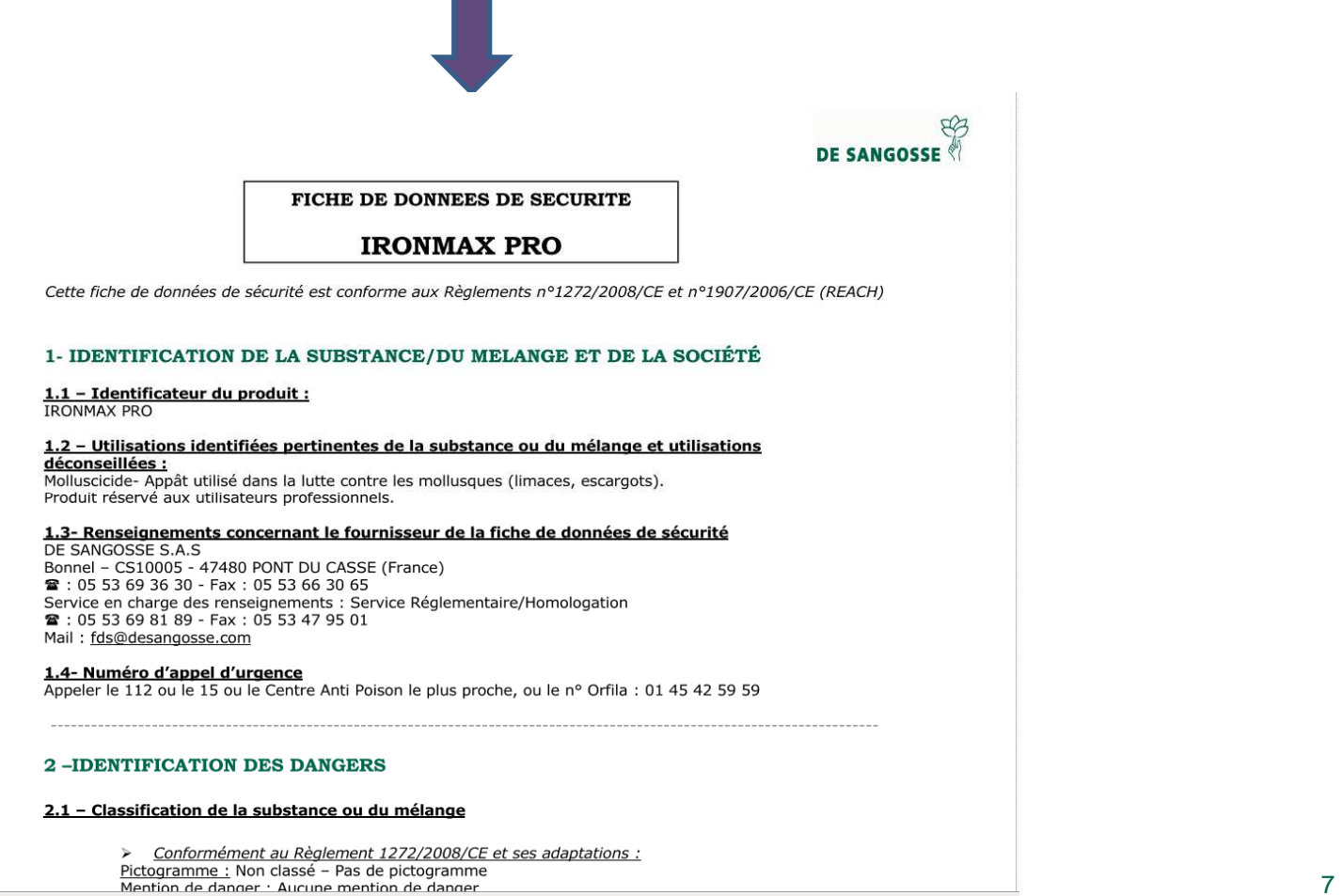

**Mise à jour :**

**Un email vous sera automatiquement adressé en cas de mise à jour de la (ou des) F.D.S. des produits que vous avez consultés**

**Pour tout renseignement complémentaire, n'hésitez pas à contacter** 

**le Service Réglementaire/F.D.S :**

**Tèl : 05.53.69.81.89 – Fax : 05.53.47.95.01**

**E-mail: fds@desangosse.com**